Ze sklepu play pobieramy aplikację **Cisco Webex Meetings,** instalujemy, łączymy się i wprowadzamy numer do połączenia – klikamy połącz, wprowadzamy hasło, znowu połącz, jeśli zapyta o login – użytkownika wpisujemy swoje dane (jak ma nas widzieć) oraz swój adres email, udostępniamy kamerę jeśli chcemy być widziani. Jedyna wada – to co będzie pokazywane na wideokonferencji będzie zminiaturyzowane, że niewiele widać, za to dobrze słychać.

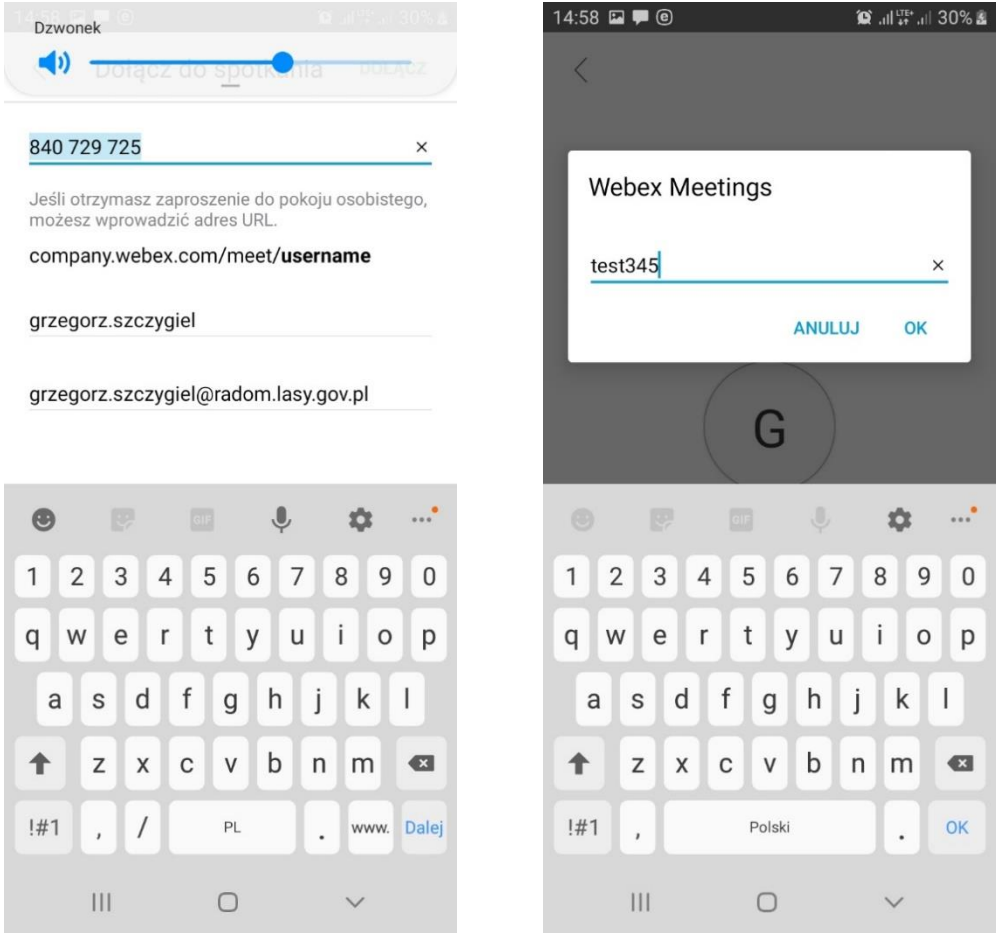

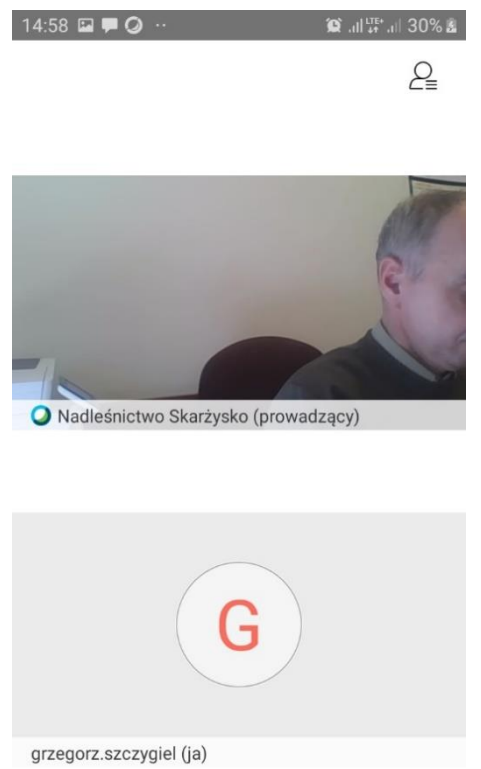

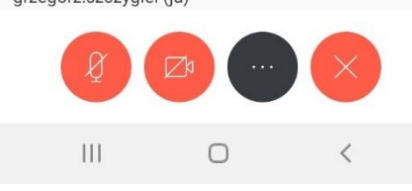